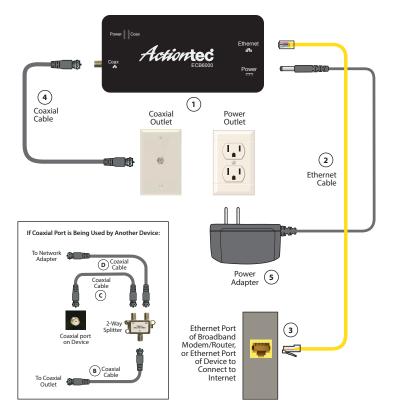

Note: Circled numerals/letters correspond to step numbers/letters.

©2015 Actiontec Electronics, Inc. Actiontec, Creative Solutions for the Digital Life, and the Actiontec logo are registered trademarks or trademarks of Actiontec Electronics, Inc. Incorportated in the U.S. or other countries. All other names are properties of their respective owners. Product photo may differ from actual product. However, functionality remains as stated above. Specifications are subject to change without notice.

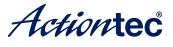

Coaxial-to-Ethernet Conversion Kit

# **MoCA Network Adapter**

Model # ECB6000

# **Quick Start Guide**

This Quick Start Guide will walk you through the easy steps to connect your MoCA Network Adapter. During this process, we'll show you how to:

#### A Install the First Adapter

#### **B** Install Additional Adapter(s)

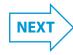

PN: 0530-0758-000

### A Install the First Adapter

Note: See the figure on the back of this guide for more details.

## Step **1** Get one **MoCA Network Adapter**.

Step 2 Plug one end of an **Ethernet Cable** into the **Ethernet Port** on the side of the **Adapter**.

Step 3 Locate your broadband modem/router. Plug the other end of the **Ethernet Cable** into an open **Ethernet Port** on the back of the **Modem/Router**.

Step 4 Locate the coaxial cable connected to the wall outlet in the room with the modem/router. Connect the free end of the **Coaxial Cable** to the **Coax In Port** on the side of the **Adapter**.

#### If another device is using the coaxial wall port from step 4:

- A. Disconnect the coaxial cable from the wall port.
- **B**. Connect a coxial cable between the wall port and the single port on a 2-way splitter (not provided).
- **C**. Connect the coxial cable removed in step A to one of the dual ports on the 2-way splitter.
- **D**. Connect a coxial cable between the Adapter and the other dual port of the 2-way splitter.

Step 5 Get the Adapter's power adapter. Plug the appropriate end of the **Power Adapter** (External, 5V DC, 2A made by APD, Model #WA-10P05FU) into the **Power Port** on the side of the **Adapter**, and plug the other end into a **Power Outlet**.

### **B** Install Additional Adapter(s)

If necessary, additional Adapters can be placed in locations around the home/office that need an Ethernet Internet connection, and are near a coaxial port.

To install, follow the instructions in the first section of this quick start guide, "Install the First Adapter," except for step 3. Use the following step 3 instead:

Step 3 Locate the device to connect to the Internet. Plug the other end of the **Ethernet Cable** into an open **Ethernet Port** on the back of the **Device**.

Continue with steps 4 and 5 to complete the installation. Repeat for additional Adapters.

Congratulations! You've successfully connected your device to the Internet. For registration or access to user manuals, wall-mount templates, software updates, etc., go to; http://www.actiontec.com/338.html